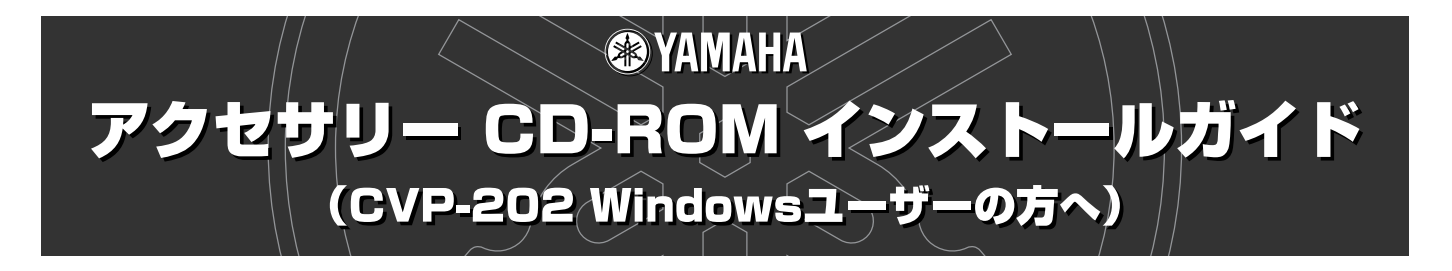

# **ご注意**

- ・このソフトウェアおよびインストールガイドの著作権はすべてヤマハ株式会社が所有します。
- ・巻末にこのソフトウェアのソフトウェア使用許諾契約が記載されています。ソフトウェアをインストールする前に、必ずこ のライセンス契約をお読みください。CD-ROMを開封すると、この契約に同意したことになります。
- ・このソフトウェアおよびインストールガイドの一部または全部を無断で複製、改変することはできません。
- ・このソフトウェアおよびインストールガイドを運用した結果およびその影響については、一切責任を負いかねますのでご了 承ください。
- ・市販の音楽/サウンドデータは、私的使用のための複製など著作権法上問題にならない場合を除いて、権利者に無断で複製ま たは転用することを禁じられています。ご使用時には、著作権の専門家にご相談されるなどのご配慮をお願いします。
- ・Adobe、Adobeのロゴ、AcrobatおよびAcrobatのロゴは、Adobe Systems Incorporatedの商標です。
- ・その他、このインストールガイドに掲載されている会社名、製品名は、それぞれ各社の商標または登録商標です。
- ・アプリケーションのバージョンアップなどに伴うシステムソフトウェアおよび一部の機能や仕様の変更については、別紙ま たは別冊で対応させていただきます。

## **CD-ROMの内容**

このCD-ROMには、ソフトウェアが入っています。 このCD-ROMのソフトウェアはWindowsとMacintoshに対応していますが、CVP-202ではWindowsのソフトウェアの一部のみ使用しま す。

この CD-ROMは、オーディオ用のCDプレーヤーで再生しないでください。 大音量により耳に障害を被ったり、CDプレーヤーやスピーカーなどが破損する恐れがあります。

#### **CVP-202で使用するソフトウェア**

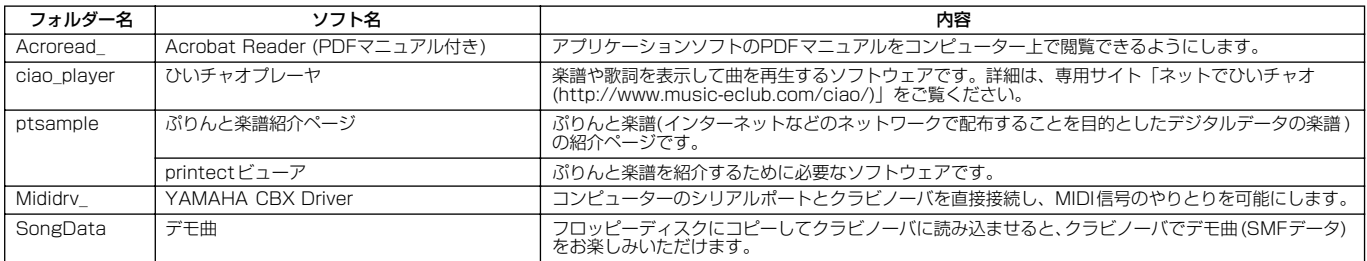

Acrobat Readerは、ヤマハではサポートしません。

#### **CVP-202で使用しないソフトウェア (フォルダー名)**

- ・FileUtil\_ ・USBdrv\_
- ・USBdrv2k\_

## <span id="page-1-0"></span>**ソフトウェアの動作環境**

#### $\mathbb{Z}_1$   $\times$   $\in$

・OSによっては下記以上の条件を満たす必要があります。

## **■ YAMAHA CBX Driver**

OS :Windows 95/98/98SE/Me/NT4.0/2000/XP Home Edition/XP Professional

### **■ひいチャオプレーヤ**

OS : Windows 98/98SE/Me/2000/XP Home Edition/XP Professional CPU : 166MHz以上のIntel PentiumおよびCeleronファミリー メモリー : 32MB以上 (64MB以上推奨) ハードディスク : 13MB以上の空き容量

ディスプレイ : 800×600 High Color (16bit)

## **CD-ROMインストール手順**

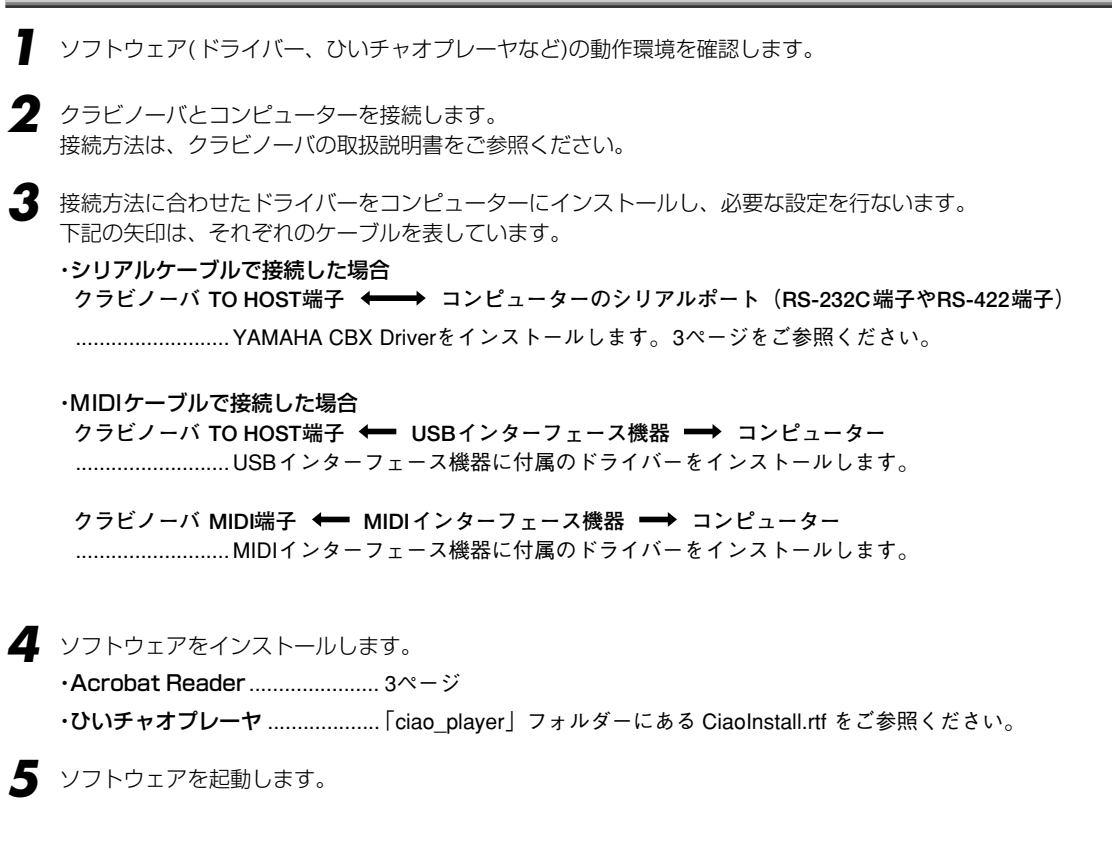

これ以降の操作については、各ソフトウェアの取扱説明書(オンラインヘルプ/PDFマニュアル)をご参照ください。

### $\mathbb{Z}_0$   $\times$   $\mathbb{Z}$

・PDFマニュアルをご覧になるには、コンピューターにAcrobat Readerがインストールされている必要があります[。3ページ](#page-2-1)をご参照ください。

## **ソフトウェアのインストール**

### ∠n ye

・下記にインストール方法が紹介されていないソフトウェアについては、それぞれのソフトウェアのオンラインマニュアルをご参照ください。

### **アンインストール(アプリケーションの削除)**

次の方法でインストールしたソフトウェアを削除することができます。 [スタート]→[設定]→[コントロールパネル]→[アプリケーションの追加と削除]→[インストールと削除]で、削除したい 項目を選択し、[追加と削除]をクリックします。 ダイアログが表示されますので、画面の指示に従って削除を実行してください。

#### $\mathbb{Z}_1$   $\times$   $\mathbb{E}$

・ご使用の OSによりメニュー名やボタン名などが異なる場合があります。

## <span id="page-2-1"></span>**■ Acrobat Readerのインストール**

各アプリケーションに付属のPDFマニュアルをコンピューター上で見るために、あらかじめこのソフトウェアをインストールする必要があり ます。

### $\mathbb{Z}$   $\times$   $\in$

・CD-ROMに搭載されているバージョン以前のAcrobat Readerがすでにコンピューターにインストールされている場合は、このバージョンをインストールする前に、 前のバージョンのものをアンインストールしてください。

*1* 「Acroread\_ 」フォルダーをダブルクリックします。「ar\*\*\*jpn.exe」という実行ファイルが表示されます。

*2* 「ar\*\*\*jpn.exe」をダブルクリックします。

Acrobat Readerのセットアップダイアログが表示されます。

*3* 画面の指示に従ってインストールを実行します。

インストール後、コンピューター上(デフォルトではProgram Files)にAcrobatのフォルダーが追加されます。 操作については[ヘルプ]メニューの「Readerのヘルプ」をご参照ください。

## <span id="page-2-0"></span>**■ シリアルドライバー (YAMAHA CBX Driver)のインストール**

*1* 「Mididrv\_ 」フォルダーをダブルクリックすると、「Setup.exe」などのファイルが表示されます。

*2* 「Setup.exe」をダブルクリックして、画面の指示に従ってインストールを実行します。

・COMポートの設定では、使用するCOMポートの左側にあるラジオボタンをクリックします。通常はCOM1を使用します。

・MIDIの出力ポート数の設定では、「マルチポート出力」の左側にあるラジオボタンをクリックします。

## **故障かな?と思ったら(Q&A)**

### **演奏がもたつく**

- ・お使いのコンピューターは推奨環境を満たしていますか [\(2ページ](#page-1-0))?
- ・他のアプリケーションやデバイスドライバーは動作していませんか?

## **正常にサスペンド(スリープ)、レジューム(スリープモードからの復帰)ができない**

・MIDIアプリケーションが起動している状態で、サスペンドに移行していませんか?

#### **■ソフトウェアのご使用条件**

弊社では本ソフトウェアのお客様によるご使用およびお客様へのアフター サービスについて、<ソフトウェア使用許諾契約>を設けさせていただいて おり、お客様が下記条項にご同意いただいた場合にのみご使用いただけます。 ディスクの包装を解かれた場合は下記条項にご同意いただけたものとさせて いただきますので、下記条項を充分お読みの上開封してください。 ご同意いただけない場合は、未開封のまま速やかに(14日以内に)ご返却く ださい(ただし、本ソフトウェアをソフトウェアパッケージの一部として、 またはハードウェア商品の付属ソフトウェアとしてお求めいただいた場合、 本ソフトのみの返却はお受けいたしません)。

#### **ソフトウェア使用許諾契約**

#### **1. 著作権および使用許諾**

弊社はお客様に対し、本ソフトウェアを構成するプログラム、データ ファイル及び今後お客様に一定の条件付きで配布され得るそれらのバー ジョンアッププログラム、データファイル(以下「許諾プログラム」とい います)を、お客様ご自身が一時に一台のコンピューターにおいてのみ使 用する権利を許諾します。これらの許諾プログラムが記録されている ディスクの所有権は、お客様にありますが、許諾プログラム自体の権利 及びその著作権は、弊社が有します。

#### **2. 使用制限**

許諾プログラムは版権を持つ情報を含んでいますので、その保護のため、 お客様が許諾プログラムを逆コンパイル、逆アセンブル、リバース・エ ンジニアリング、またはその他の方法により、人間が感得できる形にす ることは許されません。許諾プログラムの全体または一部を複製、修正、 改変、賃貸、リース、転売、頒布または許諾プログラムの内容に基づい て二次的著作物をつくることは許されません。許諾プログラムをネット ワークを通して別のコンピューターに伝送することも許されません。

#### **3. 終了**

本使用条件はお客様が許諾プログラムをお受け取りになった日に発効し ます。本使用条件による使用許諾は、お客様が著作権法または本使用条 件の条項に1つでも違反されたときは、弊社からの終了通知がなくても 自動的に終了するものとします。その場合には、ただちに許諾プログラ ムとその複製をすべて廃棄しなければなりません。

#### **4. 製品の保証**

弊社は、お客様が許諾プログラムをお受け取りになった日から14日間に 限り、媒体に物理的な欠陥があった場合には、その原因が事故、乱用、 誤用など弊社の責に帰さない事由による場合を除き、無償で同種の良品 と交換させていただきます。

#### **5. 責任の制限**

弊社は、許諾プログラムの使用、またはそれを使用できなかったことに より生じた直接的、派生的、付随的または間接的損害(データの破損、営 業上の利益の損失、業務の中断、営業情報の損失などによる損害を含む) については、通常もしくは特別の損害に拘わらず、たとえそのような損 害の発生や第三者からの賠償請求の可能性があることについて予め知ら された場合でも、一切責任を負いません。

#### **6. 第三者のソフトウェア**

弊社は、本ソフトウェアとともに、第三者のプログラム、データファイ ルおよびそれに関するドキュメンテーション(以下「第三者ソフトウェ ア」といいます)を提供する場合があります。別の規定に従い取り扱われ るべき旨の記載が、本ソフトウェア付随のマニュアルに記載されている 場合には、本使用条件にかかわらず、その別の規定に従い取り扱われる ものとし、弊社によるアフターサービスおよぴ保証などについては、以 下の規定が適用されるものとします。

弊社は、第三者ソフトウェアに関しての操作方法、瑕疵その他に関して アフターサービスを提供するものではありません。

弊社は、第三者ソフトウェアの商品性、および特定目的に対する適合性 の保証その他一切の保証を、明示であると黙示であるとを問わず、一切 いたしません。第三者ソフトウェアの使用もしくは機能から生じるすべ ての危険は、お客様が負担しなければなりません。

弊社は、第三者ソフ卜ウェアの使用、またはそれを使用できなかったこ とにより生じた直接的、派生的、付随的または間接的損害(データの破 損、営業上の利益の損失、業務の中断、営業情報の損失などによる損害 。<br>を含む)については、通常もしくは特別の損害に拘わらず、たとえそのよ うな損害の発生があることについて予め知らされた場合でも、一切責任 を負いません。

#### **7. 一般事項**

本契約は、日本法の適用を受け、日本法に基づいて解釈されるものとし ます。

### **■お問い合わせ窓口**

■この商品に関するお問い合わせ窓口

・付属ソフトウェア(ぷりんと楽譜紹介ページ、Printectビューア以外)ならび に商品本体に関するお問い合わせ窓口 クラビノーバ ・ポータブル楽器 インフォメーションセンター 受付日:月曜日~金曜日(祝日およびセンターの休業日を除く) 受付時間:10:00~12:00/13:00~17:00

0120-834808 フリー� ダイヤル�7 サポート:http://www.yamaha.co.jp/supportandservice/index.html

・付属ソフトウェア「ぷりんと楽譜紹介ページ」「Printectビューア」に関するお 問い合わせ窓口

## 電子メールでのお問合せ 購入方法、ダウンロードトラブルなど販売関連のお問合せ

(ご購入番号とお名前を添えて下記のアドレスまでご連絡ください。) support@print-gakufu.com

その他のお問合せ info@print-gakufu.com

#### 電話でのお問合せ

ヤマハミュージックメディア メディア開発部 〒150-0031 東京都渋谷区桜丘町8-27 TEL (03) 3462-6216

#### ■クラビノーバに関するお問い合わせ窓口

#### 国内楽器営業本部 鍵盤営業統括部

**北海道営業グループ(北海道地区)**<br>〒064-8543 札幌市中央区南10条西1丁目1-50 ヤマハセンター TEL 011 (512) 6114

**仙台営業グループ(東北地区)**<br>〒980-0804 仙台市青葉区大町2-2-10 住友生命仙台青葉通りビル TEL 022(222)6025

東京営業グループ(関東・甲信越地区) 〒108-8568 東京都港区高輪2-17-11<br>TEL 03(5488)5463

東海営業グループ(中部・北陸・静岡地区) 〒460-8588 名古屋市中区錦1-18-28 TEL 052(201)5145

大阪・神戸営業グループ(大阪・近畿・中国・四国・沖縄地区) 〒542-0081 大阪市中央区南船場3-12-9 心斎橋プラザビル東館 TEL 06(6252)2390

**九州営業グルーブ (九州地区)**<br>〒812-8508 福岡市博多区博多駅前2-11-4 TEL 092 (472) 2153

企画推進室 〒108-8568 東京都港区高輪2-17-11 TEL 03 (5488) 5443

## 国内楽器営業本部 EM営業統括部 企画推進室

〒108-8568 東京都港区高輪2-17-11<br>TEL 03(5488)5476

PA・DMI事業部 EKB営業部 CL・PK営業課 〒430-8650 浜松市中沢町10-1 TEL 053-460-3275

電子ピアノ/キーボードのホームページ<br>http://www.yamaha.co.jp/product/epiano-keyboard/

ヤマハマニュアルライブラリー http://www2.yamaha.co.jp/manual/japan/

「音楽する人、音楽したい人のための頼れるポータルサイト」 ミュージックイークラブ・ドットコム http://www.music-eclub.com/

#### よくあるご質問(Q&A/FAQ)

http://www.yamaha.co.jp/supportandservice/index.html

\* 名称、住所、電話番号、URLなどは変更になる場合があります。

M.D.G., Pro Audio & Digital Musical Instrument Division, Yamaha Corporation ©2003 Yamaha Corporation WB29040 ???AP???.?-01A0 Printed in Indonesia